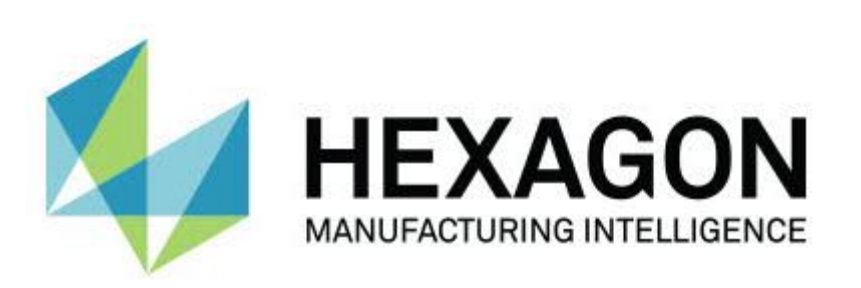

# **Versión de Notification Center 1.0**

**- Notas de la versión -**

# **Requisitos del sistema recomendados**

### **Sistema operativo**

Notification Center 1.0 funciona solamente en Windows Vista de 32 y de 64 bits, 7, 8, 8.1 y 10.

### **Privilegios de usuario**

Solamente puede acceder a este software si su cuenta de usuario tiene privilegios de administrador.

### **Instalar Notification Center**

Puede instalar Notification Center 1.0 ejecutando el archivo de instalación ejecutable de forma manual:

NotificationCenter\_Release\_#.#.###.#\_x64.exe

Donde los símbolos # representan el número de versión específico.

- 1. Haga doble clic en este archivo ejecutable para comenzar el proceso de instalación.
- 2. Siga las instrucciones de la pantalla para instalar la aplicación.

Notification Center también se incluye con algunas versiones de PC-DMIS.

### **Qué son las ubicaciones de archivo**

A continuación se indica dónde almacena Notification Center estos archivos en función del papel de cada archivo:

#### **Archivos de evento de aplicación**

**Tipos de archivos:** .xml

C:\ProgramData\Hexagon\Notification Center\AppEvents

#### **Archivos de dispositivo y de acción**

**Tipos de archivos:** .xml

C:\ProgramData\Hexagon\Notification Center\DeviceAndAction

#### **Archivos de notificación**

**Tipos de archivos:** .xml

C:\ProgramData\Hexagon\Notification Center\Notification

#### **Archivos de sonido**

**Tipos de archivos:** .wav y .mp3

C:\ProgramData\Hexagon\Notification Center\Sound

### **AcercaNotification Centernter**

Notification Center es un software independiente que envía una notificación a los usuarios cuando se procede cierto evento en el software cliente; para ello efectúa una operación en un dispositivo configurado.

Por ejemplo, puede configurar Notification Center para que notifique a los usuarios emitiendo una luz en un dispositivo LED o reproduciendo un sonido configurado en un dispositivo de sonido cuando una rutina de medición de PC-DMIS empiece a ejecutarse.

Cuando se instala Notification Center, el proceso de instalación instala la aplicación Notification Center.

#### **Aplicación Notification Center**

Con la aplicación Notification Center, puede configurar y añadir los dispositivos y acciones necesarios, así como asignar notificaciones a los eventos para las aplicaciones de software cliente soportadas.

# **Iniciar la aplicación Notification Center**

Para iniciar Notification Center, haga lo siguiente:

- 1. Instale Notification Center.
- 2. Elija **Inicio**, **Todos los programas** y, a continuación, **Notification Center 1.0**.
- 3. En la lista de accesos directos, haga clic en **Notification Center 1.0**.

**Sugerencia:** Una vez que instale Notification Center, aparecerá un icono de **Hexagon Notification Center** (<sup>*1*)</sup> en la bandeja del sistema. También puede hacer doble clic en este icono para iniciar la aplicación.

Para obtener información sobre el uso de la aplicación Notification Center para configurar notificaciones, consulte el archivo de ayuda de la aplicación.

### **Información sobre el nuevo producto**

**Fecha de lanzamiento:** noviembre de 2016

Para obtener información sobre esta versión de Notification Center 1.0, consulte "Notas de la [versión"](#page-8-0).

Para obtener información detallada y tutoriales en vídeo relacionados con las mejoras, conéctese a [www.hexagonmi.com.](http://www.hexagonmi.com/)

### **Notas de la versión**

<span id="page-8-0"></span>La versión 1.0 es la versión inicial del software Notification Center.

### **Elementos incorporados**

Si el hardware lo admite, Notification Center puede indicar al dispositivo de medición que emita una luz o reproduzca un sonido cuando se produce un evento en una aplicación cliente, como puede ser PC-DMIS.

## **Notification Center en software cliente**

### **Notification Center con PC-DMIS**

Puede utilizar Notification Center con PC-DMIS. Tiene la posibilidad de enviar una notificación a un dispositivo de su elección para que le informe de que se ha producido determinado evento. La notificación puede ser consecuencia de una acción del usuario o de un evento de máquina significativo.

Por ejemplo, la aplicación puede enviarle notificación cuando:

- PC-DMIS muestre un error u otro tipo de mensaje
- Las piezas estén dentro o fuera de tolerancia
- Termine una rutina de medición
- Una máquina esté funcionando o inactiva
- Una máquina está en un estado de error

Ejemplos de dispositivos:

- Luces de LED montadas en una CMM
- Tarjetas de sonido

Puede asociar un evento con una acción en un dispositivo específico. Por ejemplo, puede especificar que se encienda una luz de LED en una CMM cuando PC-DMIS empiece a ejecutar una rutina de medición.

### **Cómo ponerse en contacto con Hexagon**

Si utiliza la *versión comercializada* de Notification Center 1.0 y desea obtener más información o recibir soporte técnico, póngase en contacto con [http://hexagonmi.com/contact-us.](http://hexagonmi.com/contact-us) También puede llamar al (1) (800) 343-7933 para ponerse en contacto con el soporte técnico de Hexagon.